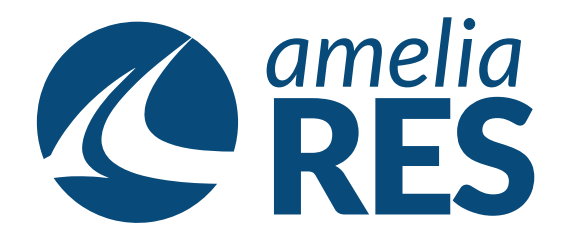

## *Creatig a Standby Waitlist*

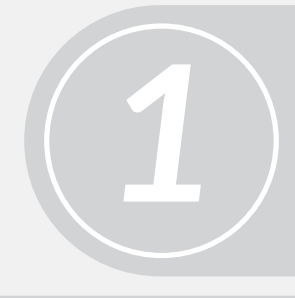

(1) Open OPERATION / CHECK IN (2) Select FLIGHT# dropdown

Select STANDBY PASSENGER

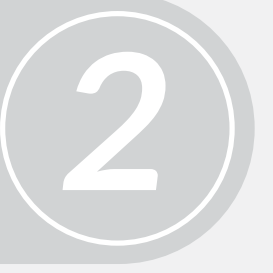

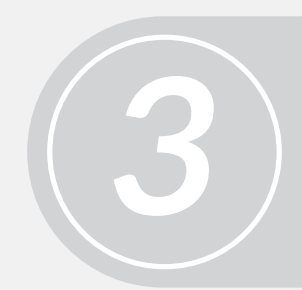

Click CONFIRM STANDBY **[ctrl + n]**

Select seats, complete check in & add baggage

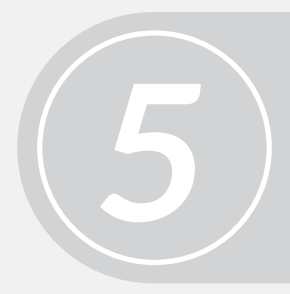

Proceed to next function